# **CLASSIFICAÇÃO AUTOMÁTICA DE FRAÇÕES DE FASE EM UM AÇO BIFÁSICO**

## **Aluno: Mayara Marzano Orientadores: Sidnei Paciornik e Marcos Henrique de Pinho Maurício**

### **Introdução**

Este trabalho é parte integrante de um projeto junto à Usiminas que visa automatizar certas rotinas de caracterização micro estrutural dos aços produzidos pela empresa. Em particular, a análise microestrutural quantitativa de aços do tipo "dual phase" é fundamental para a caracterização e correlação com as propriedades mecânicas desses materiais.

#### **Objetivos**

Desenvolver um método automático para medida de fração de fase de aços "dual phases" que minimize a interferência do usuário ao longo de todo o procedimento.

#### **Metodologia**

A Usiminas forneceu um conjunto de 6 amostras de diferentes aços. Essas amostras já se encontravam preparadas metalograficamente para observação em microscopia ótica.

O primeiro passo foi capturar várias imagens através de uma câmera CCD, AxioCam MRc5, acoplada a um microscópio ótico Imager.M2m da Zeiss, totalmente motorizado (estágio, lentes, etc), controlado pelo software AxioVision. Foi desenvolvida uma rotina utilizando o módulo Wizard (conjunto de operações pré-definidas no software para processamento de imagens e extração de atributos) no AxioVision para análise automática.

Para tornar este método mais versátil, optou-se por desenvolver também uma macro no módulo "Script", onde é possível realizar adaptações, como a introdução de novas funções/operações, visto que o Wizard é limitado.A macro executa a sequência clássica de funções: pré-processamento; segmentação; pós-processamento das imagens; medidas.

Diversos parâmetros de aquisição e processamento das imagens podem alterar a fração de fase medida. No presente trabalho foi testada a influência do aumento, variando a lente objetiva utilizada, do limiar tonal de separação entre as fases de interesse, e da aplicação de uma operação de eliminação de bordas espúrias.

Para cada amostra foram obtidas 20 imagens em diferentes lentes objetivas (aumentos diferentes) para avaliar o impacto do aumento nas medidas realizadas. Em algumas amostras foram utilizadas as lentes de 20x e 50x em outras de 50x e 100x, em função da microestrutura. Para fins de comparação entre as lentes, foi usado um mosaico de 3x3 para a lente de 50X e 1x1 para a lente de 20X. Analogamente, nos casos onde foram usadas as lentes de 50X e 100X , foram capturados mosaicos 2x2 para as lentes de 100X e 1x1 para as lentes de 50X (visto que o campo da lente de 100X equivale à ¼ do campo da lente de 50X).Como exemplo, segue a figura 1 que retrata o procedimento do uso do mosaico.

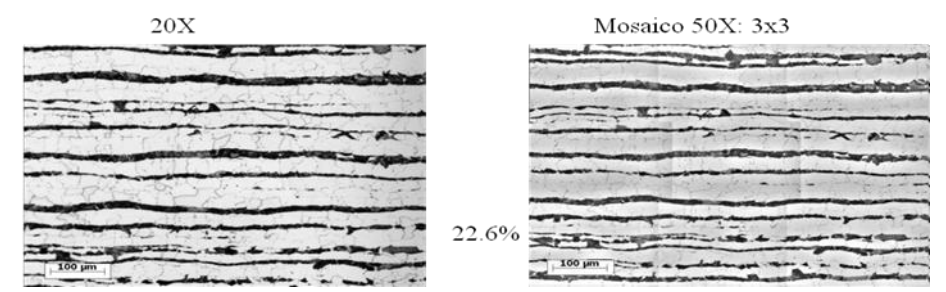

Figura 1 – Emprego do mosaico para estudo do impacto da lente sob medição

Para observar o impacto do limiar tonal, realizaram-se testes preliminares de sensibilidade da medida de fração de fase, variando manualmente cerca de 5% do valor automático de limiar fornecido pelo programa (veja figura 2).

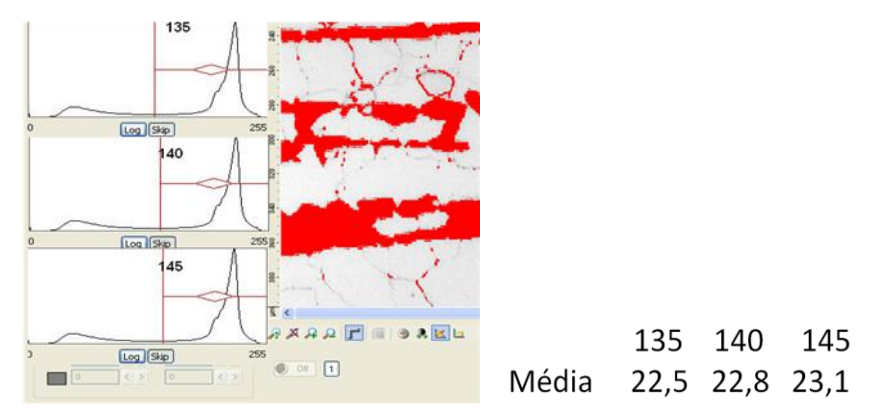

Figura 2 – Variação de limiar tonal (135, 140 e 150) e impacto sobre a fração de fase.

As medidas também são afetadas pela presença de contornos de grão com tonalidade similar à da fase de interesse. Parte destes contornos é incluída junto com a fase de interesse, superestimando o resultado. Para reduzir este erro, utilizou-se uma operação morfológica de abertura, variando o elemento estruturante entre uma vizinhança em cruz e em quadrado. Esta operação elimina objetos finos, como os contornos, causando pequena alteração de forma na fase de interesse.

#### **Resultados e Conclusões**

Ao comparar as frações de fase obtidas com diferentes aumentos, notou-se uma variação sempre inferior a 10%. Assim, optou-se por utilizar apenas as lentes de menor aumento, em cada caso, visto que estas oferecem resolução suficiente e maior campo, facilitando a captura de imagens.

Como o contraste entre as fases é alto, e o histograma das imagens apresenta um vale largo e plano, a variação em torno do ponto automático é desprezível. Isto permite eliminar esta variável do controle do operador, aceitando a escolha do programa.

O uso da operação de abertura causou, em média, uma redução da fração de área da ordem de 10%. É possível que, nesta etapa, tenha ocorrido impacto também sobre a fase de interesse. Portanto, é razoável supor que os valores sem e com abertura funcionem como limites superior e inferior para a fração de área real. Finalmente, a variação da vizinhança de análise na operação de abertura trouxe uma pequena diferença, da ordem de 6%. Pode-se sugerir, então, que seja usado o elemento estruturante em forma de cruz (vizinhança 4), que causa menos impacto sobre a fase de interesse.

## **Referências**

1 - PACIORNIK, S. ; MAURICIO, M. H. P. Digital Imaging. In: George Vander Voort. (Org.). ASM Handbook, Volume 9, Metallography and Microstructures. Materials Park: ASM International, 2004, v. 9, p. 368-402.

2- GOMES, O. F. M. Processamento e Análise de Imagens Aplicados à Caracterização Automática de Materiais, Dissertação de Mestrado, PUC-Rio, 2001.